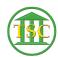

## Knowledgebase > Older Knowledgebase Items > V2W not working

## V2W not working

Nick DiRico - 2019-08-15 - Older Knowledgebase Items

- 1. Run "restart filewatcher service.bat" in the VTADS Batch Files folder on users desktop **2 TIMES**
- 2. Restart computer completely (make sure they dont't just log out)
- 3. Check to make sure their V: Drive folder is present and they can access it (\\judapp01\vtadstemp\**username**)
- Go into **Services** and stop and then restart the service called:
  VtadsOutputWatcher

| Tags          |  |
|---------------|--|
| v2w           |  |
| VTADS         |  |
| vtads to word |  |
| word          |  |